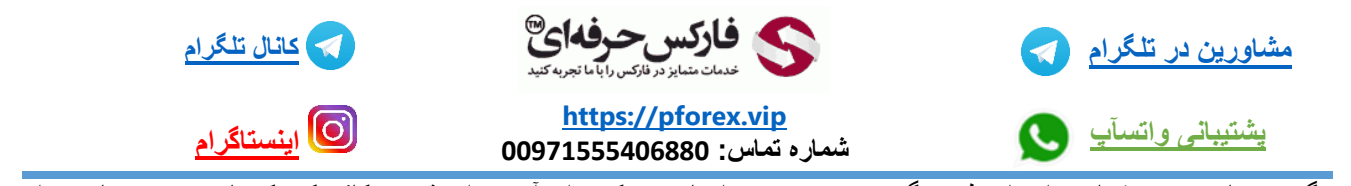

تغییر رنگ در متاتریدر رو شما میتوانید از طریق گزینه properties انجام دهید که برای آوردن این قسمت کافیه که یک بار بر روی چارت راست کلیک کنید و آخرین گزینه properties رو انتخاب کنید و به همین راحتی وارد صفحه جدید شوید در صفحه جدید شما میتوانید به قسمت color بروید و در آن قسمت رنگ تمامی اجزا ررا به راحتی تغییر دهید

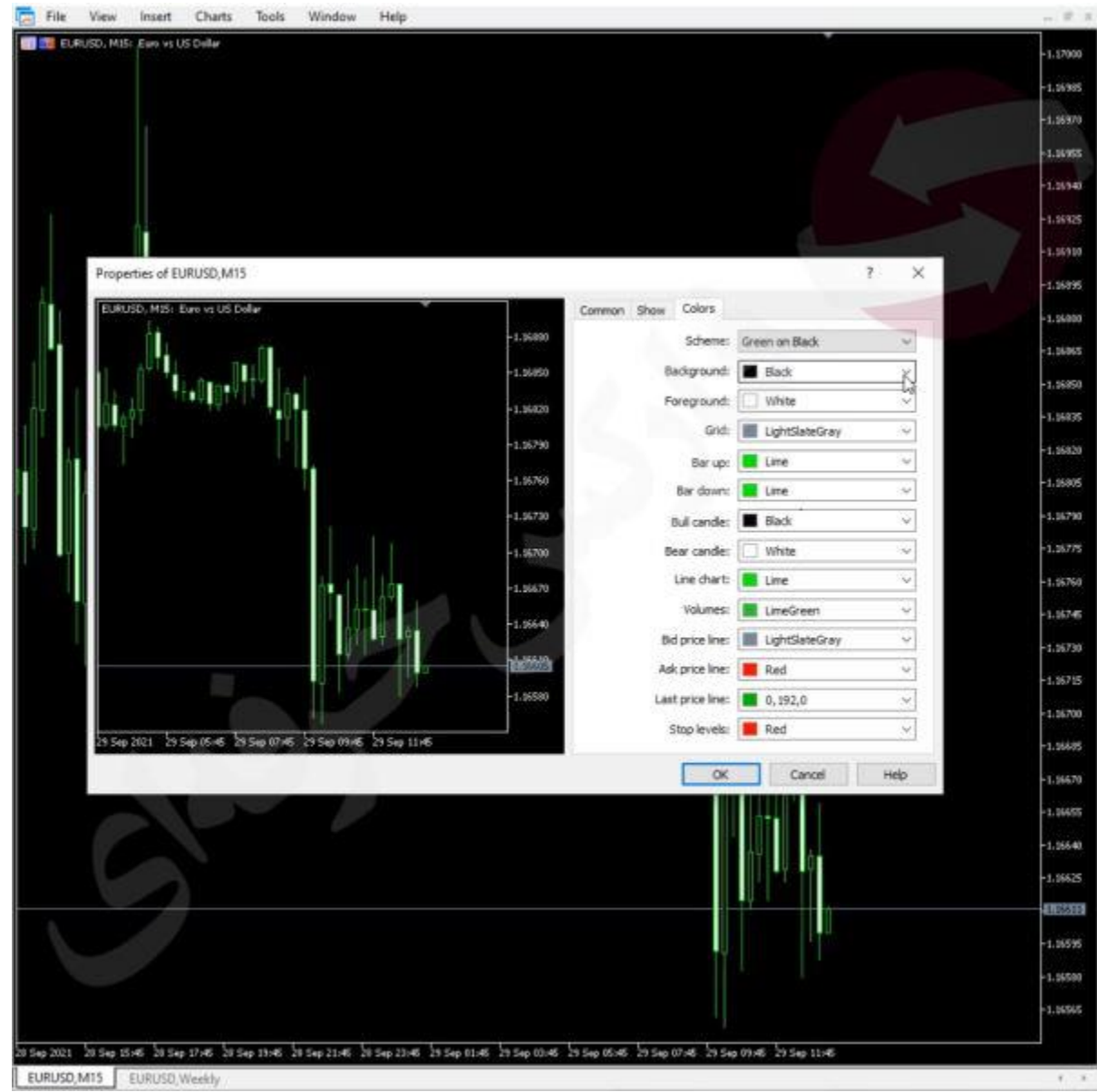

برای کسب فایل های آموزشی دیگر، نحوه معامله، فنون ترید موفق و سیگنال های روزانه به همراه سرویس های بیشتر، می توانید با مشاوران ما در تلگرام و واتس آپ از طریق شماره **00971555406880** در تماس باشید.

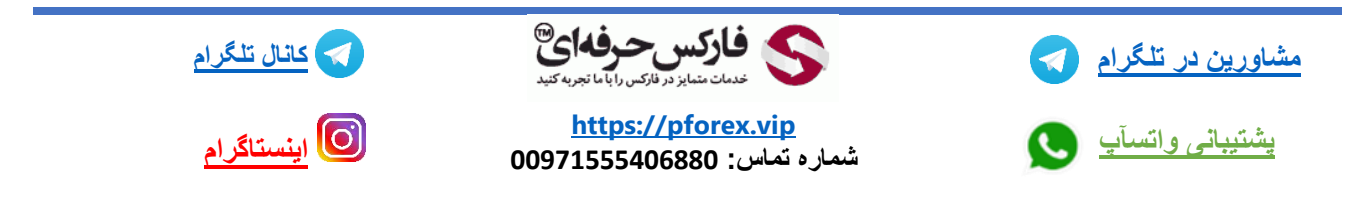